# 图山本海苔店

HOME > パスワード再設定

パスワード再設定

- 1. 下記フォームにてご登録メールアドレスと仮パスワードをご入力ください。
- 2. パスワード変更用ページのURLを記載したメールを送信します。
- 3. 記載されているURLにアクセスし、パスワードの変更を行ってください。

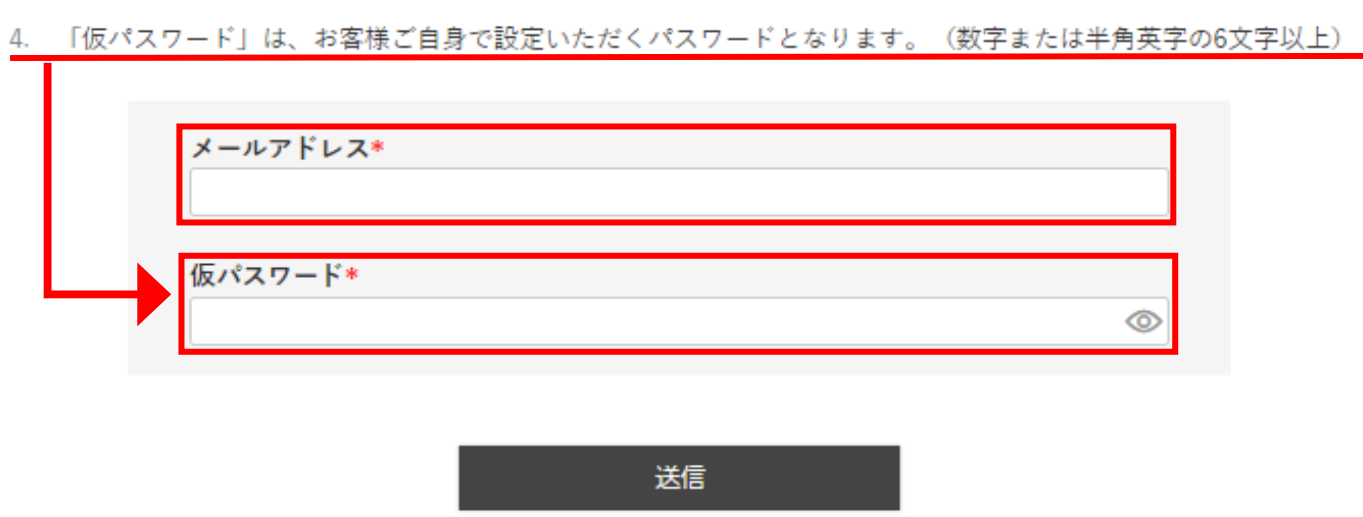

メールアドレスと仮パスワードを入力後、送信ボタンを押すと「メールを送りました」というメッセージが出ます。

### ■ 山本海苔店

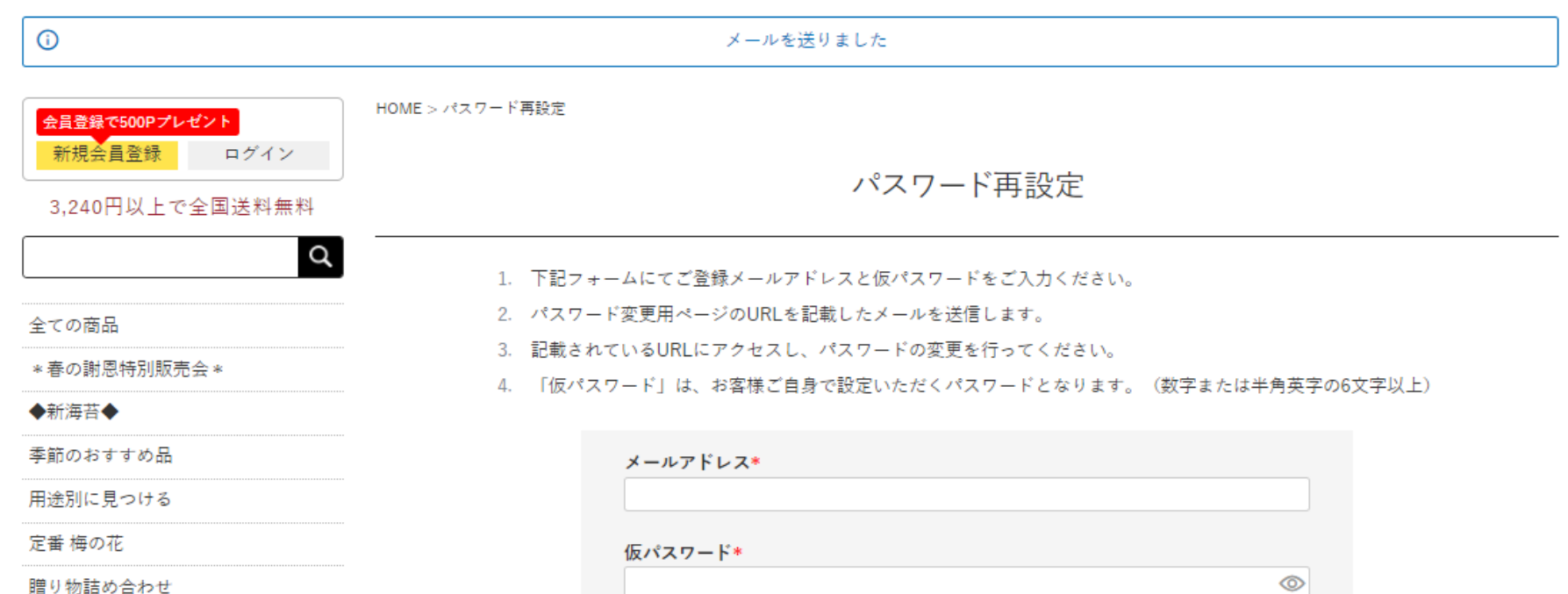

焼海苔・味附海苔

おつまみ海苔・具付のり

キャラクターのりチップス

送信

折り返し「【⼭本海苔店公式オンラインショップ】パスワードのお問い合わせ」メールが届きます。

#### 【山本海苔店公式オンラインショップ】 パスワードのお問い合わせ 受信トレイ×

山本海苔店公式オンラインショップ <tu-han@yamamoto-noriten.co.jp> To 自分 ▼

下記のURLにアクセスし、パスワードを変更してください。 このURLの有効時間は3時間です。

https://www.yamamotonori-shop.jp/p/reset-password?token=89FA9E324AD48B701

有効期限: 2022/03/07 21:26:38

※万が一メール遅延などで上記有効期限が過ぎていた場合はご了承ください。 再度、パスワード変更用URLの取得をお願いします。

〈重要〉

パスワード変更完了後はすぐに、このメールを削除してください。 山本海苔店公式オンラインショップ

株式会社山本海苔店 〒103-0022 東京都中央区日本橋室町1丁目6番3号 配送に関するお問い合わせ フリーダイヤル: 0120-840141 (土・日・祝日を除く9:00~17:30) メールアドレス: tu-han@yamamoto-noriten.co.jp URL: https://www.yamamotonori-shop.jp

**メール本⽂中のURLの有効時間は3時間です。**

**有効時間が経過した際は、再度【パスワードの再設定】 より、パスワード変更⽤URLの取得をお願いいたします。**

クリック

**メールが届かない場合は、お⼿数ですが迷惑メールフォ ルダや受信のフィルター設定をご確認いただきますよう お願い申し上げます。**

「【パスワードの再設定】で入力した仮パスワード」と「新しく設定されたいパスワード」を入力します。

## 图山水海苔店

HOME > 新しいパスワードの登録

新しいパスワードの登録

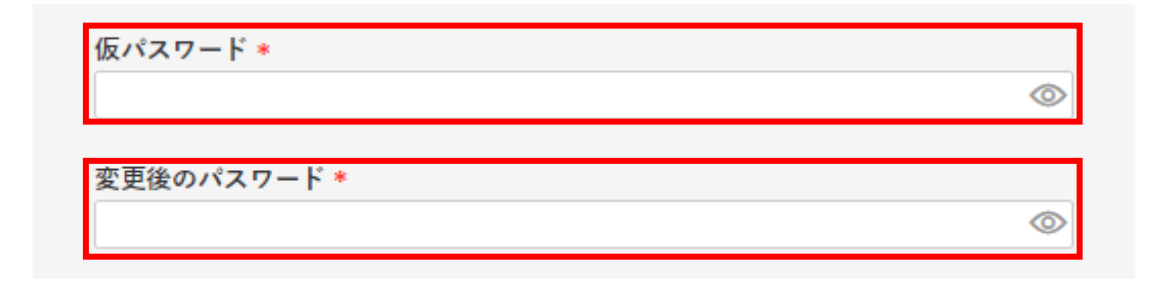

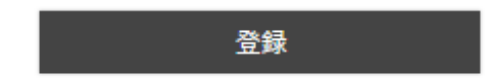

「パスワード変更が完了しました」が表⽰されれば変更完了です。

(後ほど「【山本海苔店公式オンラインショップ】パスワードの変更を行いました」メールが届きます。)

### ■ 山本海苔店

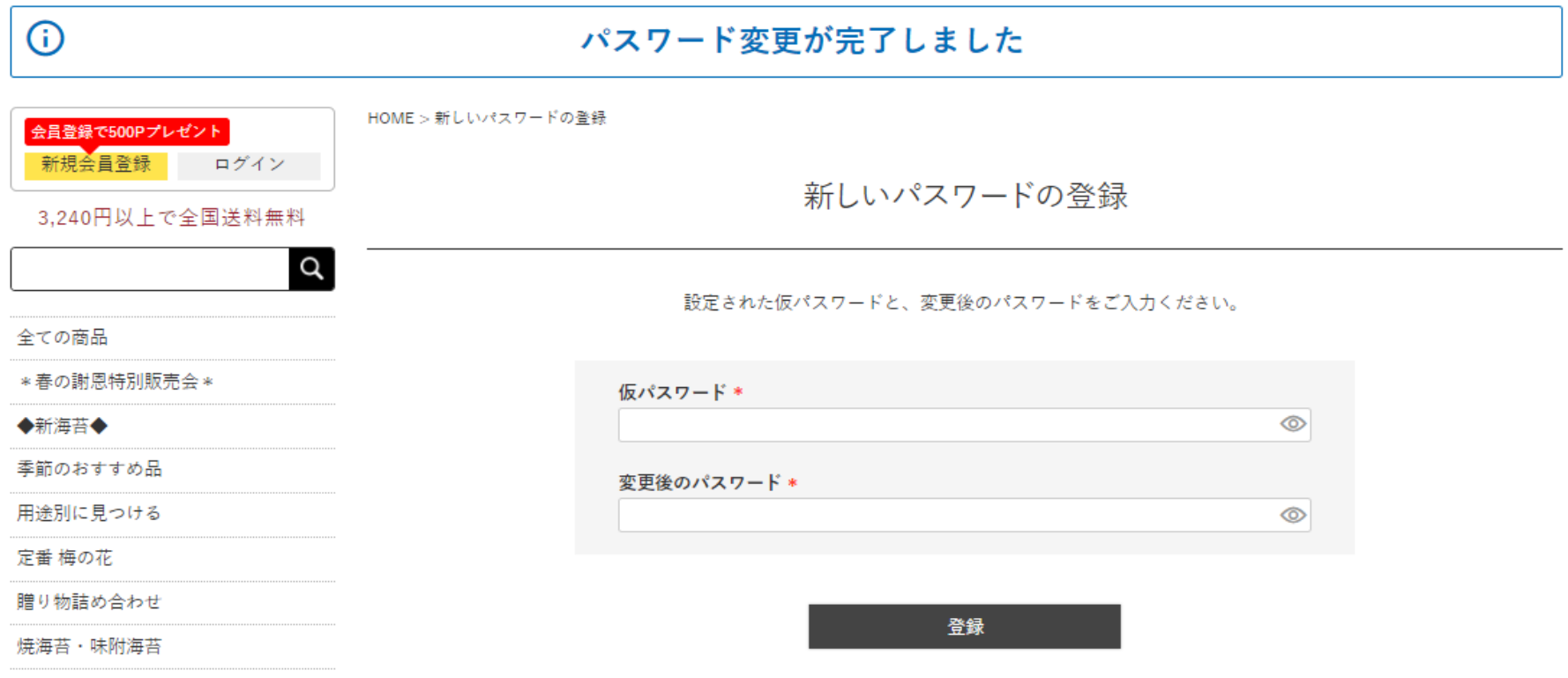